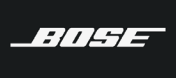

## **PowerMatch** Dante™ Network Card

## **PROFESSIONAL**

This product conforms to all applicable EU directive requirements. The complete declaration of conformity **Bose**®  **PowerMatch**® can be found at: **[www.Bose.com/compliance](https://www.bose.com/compliance)**

This product conforms to all applicable Electromagnetic Compatibility Regulations 2016 and all other applicable UK regulations. The complete declaration of conformity can be found at:

**[www.Bose.com/compliance](https://www.bose.com/compliance)**

**CAUTIONS:**

- **This product is intended for installation by professional installers only.**
- Make no modification to the system or accessories. Unauthorized alterations may compromise safety, regulatory Make no modification to the system or accessories. Unauthorized alterations may compliance, and system performance.
- Electro-Static Discharge (ESD) sensitive device. Handle with care. Electro-Static Discharge (ESD) sensitive device. Handle with care.
- F/UTP shielded Cat5e cabling is recommended for use with this product. F/UTP shielded Cat5e cabling is recommended for use with this product.

**China Importer:** Bose Electronics (Shanghai) Company Limited, Level 6, Tower D, No. 2337 Gudai Rd. Minhang District, Shanghai 201100  $T_{\rm eff}$  and  $20100$ 

**UK Importer:** Bose Limited Bose House, Quayside Chatham Maritime, Chatham, Kent, ME4 4QZ, United Kingdom **EU Importer**: Bose Products B.V., Gorslaan 60, 1441 RG Purmerend, The Netherlands

**Mexico Importer**: Bose de México, S. de R.L. de C.V. , Paseo de las Palmas 405-204, Lomas de Chapultepec, 11000 México,<br>D.E. Extincantes for surfactional informational DATE (C303) 7545. D.F. For importer & service information: +5255 (5202) 3545

יבר לא הווידו וויידו של האמרים וויידו וויידו וויידו המשפט האמרים של האמרים וויידו משפט האמרים וויידו משפט האמר<br>**Taiwan Importer**: Bose Taiwan Branch, 9F-A1, No. 10, Section 3, Minsheng East Road, Taipei City 104, Taiwan. ranvan importer: Bose Talwan Branch, 51-An, No.<br>Phone Number: +886-2-2514 7676

Bose is a trademark of Bose Corporation. PowerMatch is a trademark of Transom Post OpCo LLC. Dante is a trademark of Audinate Pty Ltd. capable of Dante networking and is capable of receiving up to receiving up to receive of receiving up to receiving up to receiving up to receiving up to receive of receiving up to receiving up to receiving up to receiving

Thank you for selecting Bose Professional PowerMatch amplifiers for your sound reinforcement system. This document is intended to provide professional installers with basic installation and safety guidelines for installing the optional Dante network card in a PowerMatch amplifier. Please read this document before attempting installation. to 8 audio channels and transmitting up to 8 audio monitoring

attempting installation.<br>The Dante card provides audio connectivity with any device rne Dante card provides addio connectivity with any device<br>capable of Dante networking and is capable of receiving up to 8 audio channels and transmitting up to 8 audio monitoring channels. **2.** Remove the rear expansion slot cover by removing the two removing the two removing the two removing the two removing the two removing the two removing the two removing the two removing the two removing the two removin

For further details on network best practices, how to use Dante Controller and how to interface PCs and Macs using Dante Virtual Soundcard, visit **[audinate.com](https://audinate.com)**.

## **To install the Dante network card:**

- 1. Turn off and unplug the PowerMatch amplifier.
- 2. Remove the rear expansion slot cover by removing the 2 cover screws.

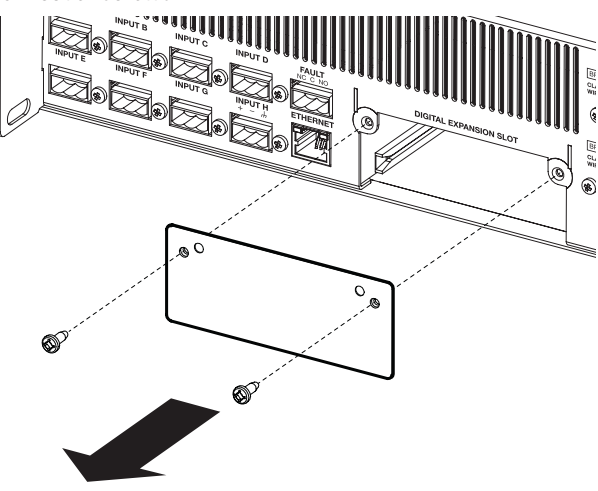

select the **Save line me to your i**ndependent of the property of the me to your independent of the **Save link as…** option.

3. Align the Dante card with the plastic card guides in the open clots (next the open little first card until the care little first card slot. Insert the card until the rear panel is flush with the amplifier.

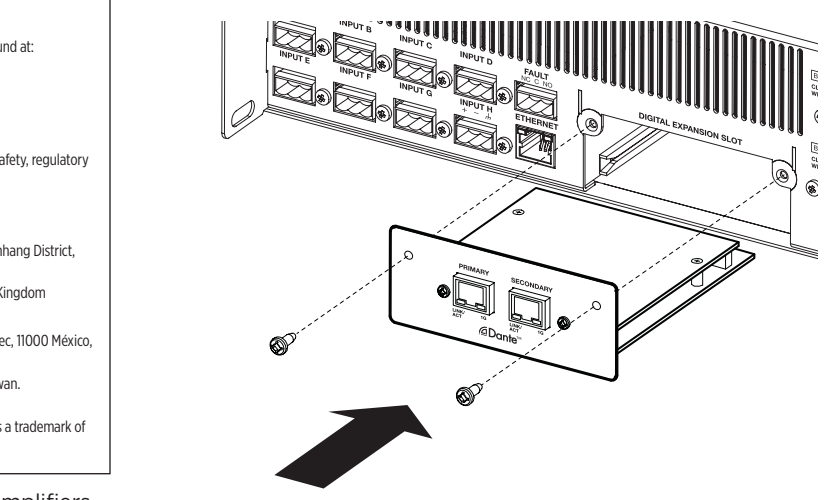

- 4. Secure the card in the slot using the 2 cover screws removed earlier. **4.** Secure the slot using the slot using the slot using the slot using the slot using the slot using the slot using the slot using the slot using the slot using the slot using the slot using the slot using the sl
- 5. Plug in the power cord and turn on the PowerMatch amplifier.
- **6.** Using the front panel, navigate to the FIRMWARE VERSION screen (**MAIN MENU** > **UTILITY** > **FIRMWARE VERSION**). Using the
- **1. Confirm that the installed Dante card is identified in the LCD**<br> **6.** Using the finit panel, navigate to the FIRMWARE VERSION screen: Confirm that the installed Dante card is identified in **7.** Confirm that the installed Dante card is identified in the LCD is identified in the LCD in the LCD is identified in the LCD in the LCD is identified in the LCD in the LCD is identified in the LCD in the LCD is identif

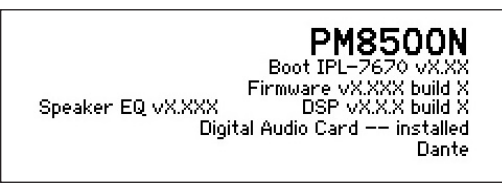

8. If the card does not appear in the FIRMWARE VERSION **8.** If the card does not appear in the FIRMWARE VERSION screen, repeat Steps 1–7. Be sure that the card is completely screen, repeat steps 1-7. Be sure that the card is completely pushed into the slot, and that the card is properly aligned with pushed into the slot, and that the card is properly aligned the card guides.

## **To obtain the Third-Party Software License To obtain the 3rd-Party Software License Disclosure for this product: Disclosure for this Product:**

- 1. Using ControlSpace Designer software, determine the IP address of the Dante network card. address of the Dante network card.
- 2. Type the IP address into any browser. The response should **2.** Type the IP address into any browser. The response should look like the following example. look like the following example.

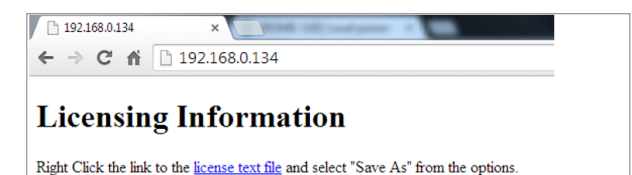

3. To read the file in the browser, click license text file. To save the file to your PC, right-click **license text file** and

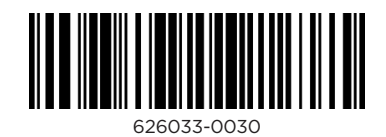

©2023 Transom Post OpCo LLC. All rights reserved. Framingham, MA 01701 USA [BoseProfessional.com](https://boseprofessional.com) AM626033 Rev. 03 May 2023